### **Water-Energy Calculator 2.0 User's Guide**

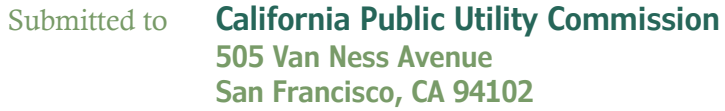

Submitted by **SBW Consulting, Inc. 2820 Northup Way, Suite 230 Bellevue, WA 98004**

In association with **Pacific Institute** 

**September 29, 2021**

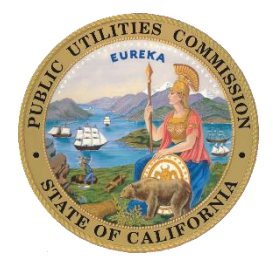

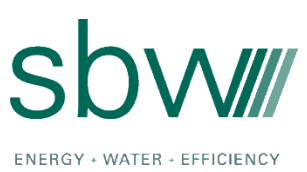

# **Table of Contents**

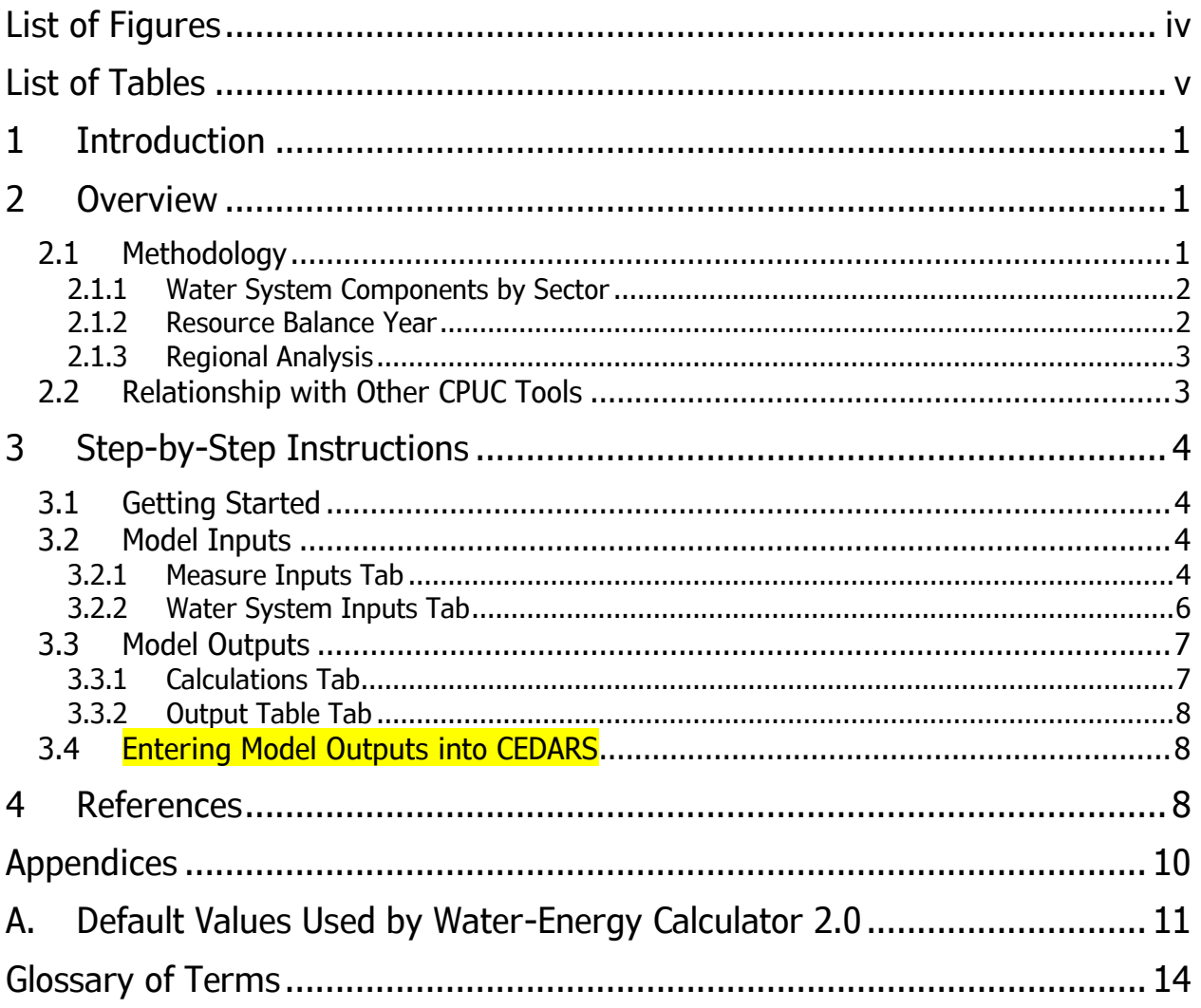

# <span id="page-3-0"></span>**List of Figures**

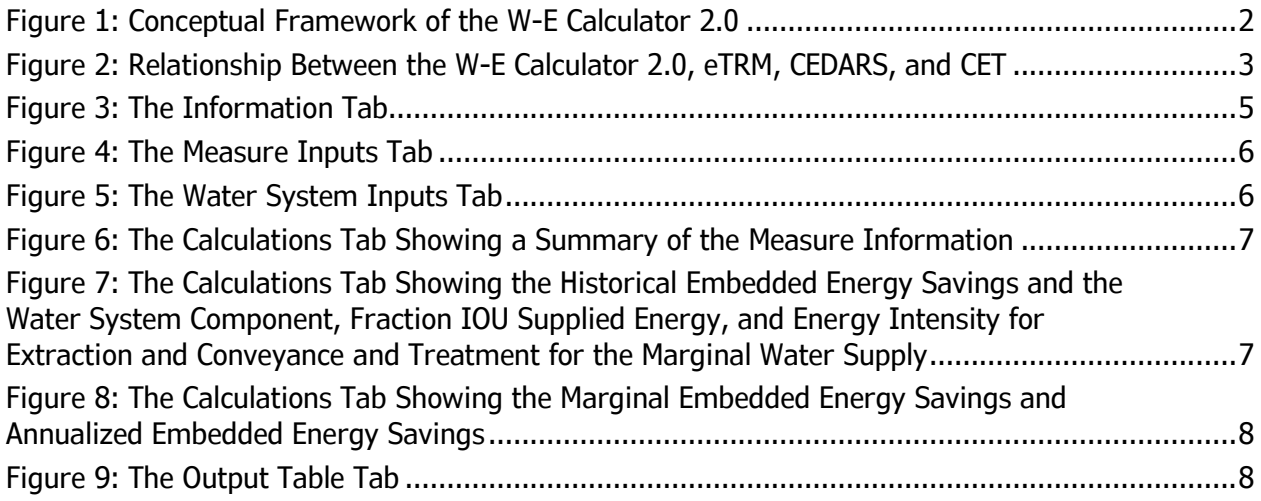

## <span id="page-4-0"></span>**List of Tables**

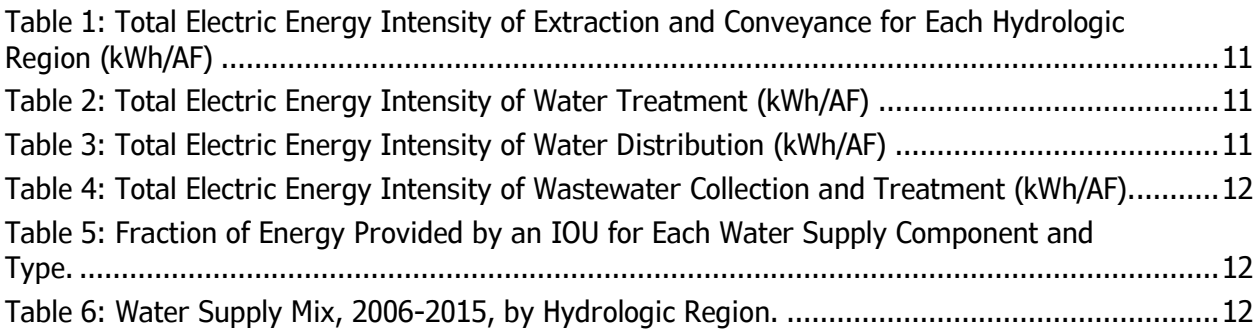

# <span id="page-6-0"></span>**1 Introduction**

This user's guide provides basic information and guidance on using the Water-Energy (W-E) Calculator 2.0. The *[Overview](#page-6-1)* section provides an overview of the methodology and conceptual framework underlying the W-E Calculator 2.0 and describes its relationship with other CPUC tools. The *[Step-by-Step Instructions](#page-9-0)* section explains how to use the W-E Calculator 2.0.

## <span id="page-6-1"></span>**2 Overview**

The W-E Calculator 2.0 estimates the investor-owned utility (IOU) and non-IOU embeddedenergy savings that result from water-efficiency measures. Compared to the previous version, the W-E Calculator 2.0 is simpler and focuses on embedded-energy savings. As such, calculations of the avoided embedded-energy cost, the avoided water-capacity cost, and all costeffectiveness functionalities have been removed. Instead, the tool estimates the embeddedenergy savings (in kWh) that can be entered directly into the California Energy Data and Reporting System (CEDARS) for integration into the Cost-Effectiveness Tool (CET) for costeffectiveness evaluations.

## <span id="page-6-2"></span>**2.1 Methodology**

Fundamentally, the model estimates embedded-energy savings by multiplying the annual water savings of an efficiency measure by the energy intensity of wastewater and/or water, in kilowatt-hours per acre-foot, or kWh/AF. Determining energy intensity, however, requires assumptions about, for example, the water supply, the water-system components, the associated energy intensity of each component, and the amount of IOU and non-IOU energy required.

[Figure](#page-7-2) 1 illustrates the underlying methodology used in the W-E Calculator 2.0 to estimate IOU and non-IOU embedded-energy savings. Calculating the embedded-energy savings begins with the user entering basic information about the measure(s) being evaluated. This includes basic measure data (e.g., installation year and annual water savings), measure application, and the zip code where the measure is installed. The zip code determines the hydrologic region and the associated default marginal water supply. The marginal supply and the measure application determine the appropriate water-system components (e.g., extraction and conveyance, treatment, distribution, wastewater collection. and wastewater treatment) included in the calculations. The energy intensity (in kWh/AF) of each water-system component is multiplied by the percent of the energy provided by an IOU to produce an IOU and non-IOU energy intensity (in kWh/AF). Annual water savings for the measure are then multiplied by the energy intensity values for each relevant water-system component, and then summed across system components to estimate the IOU and non-IOU embedded-energy savings (in kWh).

The final project report will include a more detailed description of the underlying methodology.

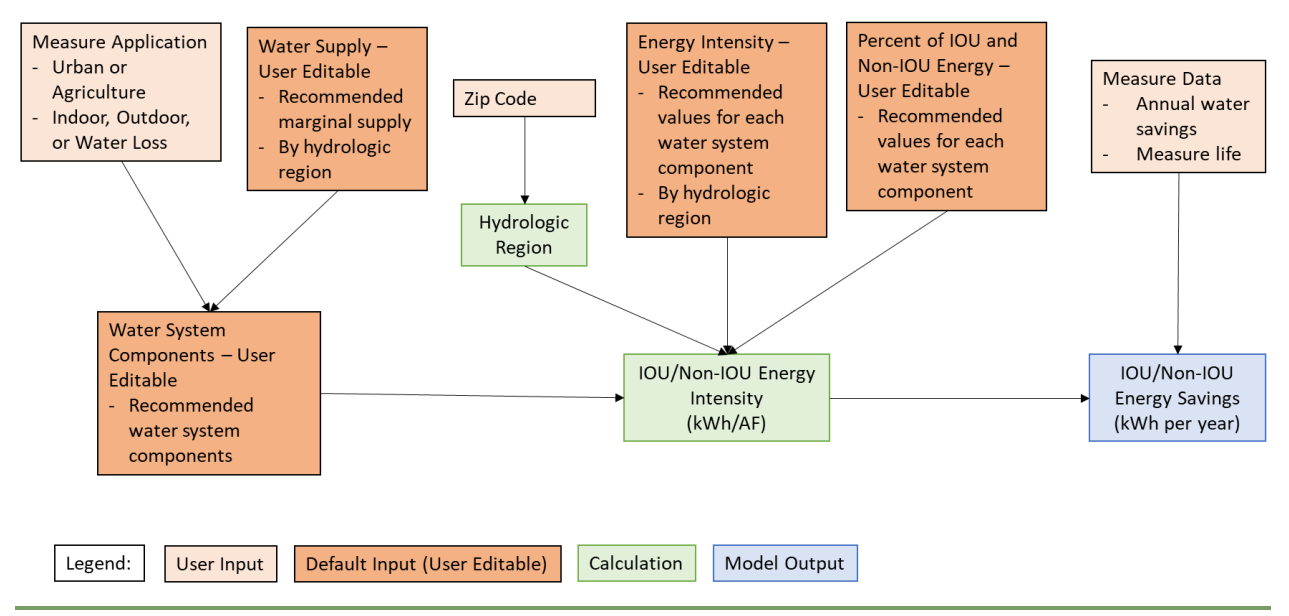

<span id="page-7-2"></span>**Figure 1: Conceptual Framework of the W-E Calculator 2.0** 

### <span id="page-7-0"></span>**2.1.1 Water-System Components by Sector**

The model requires the user to specify whether the measure is applied to the urban or agricultural sector. Within the urban sector, the user must specify whether the measure reduces indoor water use, outdoor water use, or water losses from the water-distribution system. These specifications determine which water-system components are included in the analysis, and in estimates of default energy intensity. In most cases, the agricultural sector uses water that is not subject to treatment, i.e., raw water, and does not collect or treat wastewater. In the urban sector, indoor water use is subject to extraction and conveyance, treatment, distribution, wastewater collection, and wastewater treatment. By contrast, outdoor water use and water losses in the distribution system are only subject to extraction and conveyance, treatment, and distribution.

### <span id="page-7-1"></span>**2.1.2 Resource Balance Year**

Consistent with CPUC directive D. 15-09-023, the default Resource Balance Year (RBY) in the W-E Calculator 2.0 is 2016, although the user can override this default "to account for a particular water supplier's planning, resource, and other needs." Prior to the RBY, the calculator uses the historical water-supply mix to calculate a "historical" embedded-energy savings. In the RBY and beyond, the calculator uses the marginal water supply to calculate a "marginal" embedded-energy savings. If some of the water savings occur prior to the RBY and some after the RBY, then the model estimates the annualized embedded-energy savings.

### <span id="page-8-0"></span>**2.1.3 Regional Analysis**

The available water sources and their associated energy intensities can vary across the state, so the W-E Calculator 2.0 operates at a regional level, using the California Department of Water Resources (DWR) hydrologic regions.<sup>1</sup>

While the hydrologic region is the basis of the regional analysis, most users do not know hydrologic region in which a measure was installed. So, the W-E Calculator 2.0 uses zip code as a common locator, consistent with how energy-efficiency measures are assigned to climate zones within cost-effectiveness evaluations. The zip code is assigned to the hydrologic region that represents the largest proportion of the areal extent of the zip code (i.e., a "majority rule"). This simplifying assumption is consistent with how energy-efficiency measures are assigned to climate zones and reduces the complexity within the California's Electronic Technical Reference Manual (eTRM) for deemed measures.

## <span id="page-8-1"></span>**2.2 Relationship with Other CPUC Tools**

[Figure](#page-8-2) 2 shows that the inputs and outputs of the W-E Calculator 2.0 are connected to several other CPUC tools. Inputs for selected water-efficiency measures, such as water savings and effective useful life, can be obtained from the eTRM, which serves as a repository for all statewide deemed measures for California. Information for custom measures is not contained with the eTRM, and Program Administrators (PAs) will need to manually add this information into the W-E Calculator.

Outputs of the W-E Calculator 2.0 are consistent with the CEDARS report structure, helping the user to track and report embedded-energy savings to the CPUC. CEDARS processes data as inputs for the CET for cost-effectiveness evaluations and then post processes the CET outputs for filings and claims.

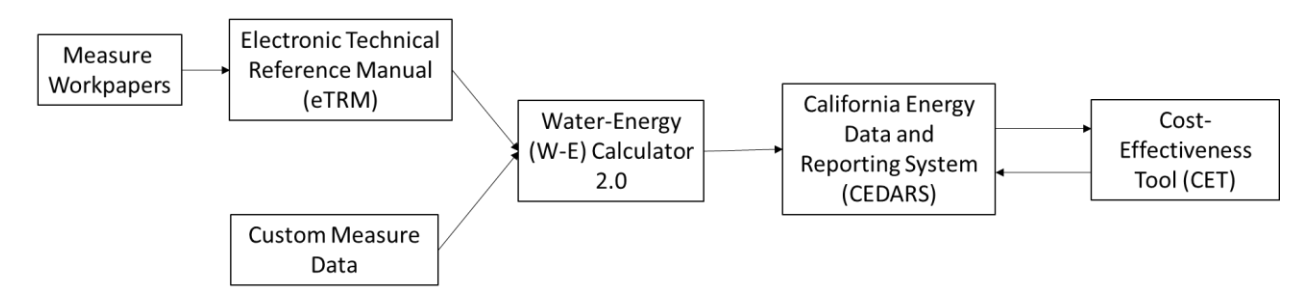

### <span id="page-8-2"></span>**Figure 2: Relationship Between the W-E Calculator 2.0, eTRM, CEDARS, and CET**

For example, assume low-flow showerheads were installed in a hotel in San Francisco consistent with the deemed measure "Low-flow Showerhead – Commercial" (SWWH020). The measure's permutations in the eTRM indicate that the annual water savings are 2,979 gallons

<sup>1</sup> [https://atlas-dwr.opendata.arcgis.com/datasets/2a572a181e094020bdaeb5203162de15\\_0/explore](https://atlas-dwr.opendata.arcgis.com/datasets/2a572a181e094020bdaeb5203162de15_0/explore)

per showerhead. The water savings, along with the measure life, can be entered into the W-E Calculator 2.0. The default water supply and energy intensity for the SF Bay hydrologic region produce an estimated annual IOU embedded-energy savings of 16.2 kWh per showerhead. The embedded-energy savings can then be entered into CEDARS alongside the claimed direct energy savings to get the water-related energy savings. CEDARS then interfaces with the CET to determine the measure's cost effectiveness.

# <span id="page-9-0"></span>**3 Step-by-Step Instructions**

### <span id="page-9-1"></span>**3.1 Getting Started**

The W-E Calculator 2.0 opens to the Information tab, shown in [Figure](#page-10-0) 3. This tab describes the purpose of the tool, as well as its uses and limitations. Scroll down the page to find instructions on how to use the model and a legend for tab colors and cell formatting. After reviewing the Information tab, select the Measure Inputs tab to begin entering information about the waterefficiency measures to be evaluated.

### <span id="page-9-2"></span>**3.2 Model Inputs**

Model inputs are entered on two tabs: Measure Inputs and Water System Inputs.

### <span id="page-9-3"></span>**3.2.1 Measure Inputs Tab**

On the Measure Inputs tab, describe the project and use the drop-down list to identify the electric IOU within whose service area the measure(s) is installed [\(Figure](#page-11-1) 4).

Scroll down to enter basic information about the measure(s) to be evaluated. For each measure, enter the measure name and the zip code where it was installed. Based on the zip code provided, the hydrologic region is automatically filled in. For each measure evaluated, enter the measure-installation year, measure life, sector (i.e., urban or agriculture), type of measure evaluated (i.e., indoor, outdoor, or system leaks), and annual water savings. Annual water savings should be based on the savings for one measure, e.g., a single low-flow showerhead. Use the drop-down lists to specify Installation Zip Code, Installation Year, Sector, and Measure Type.

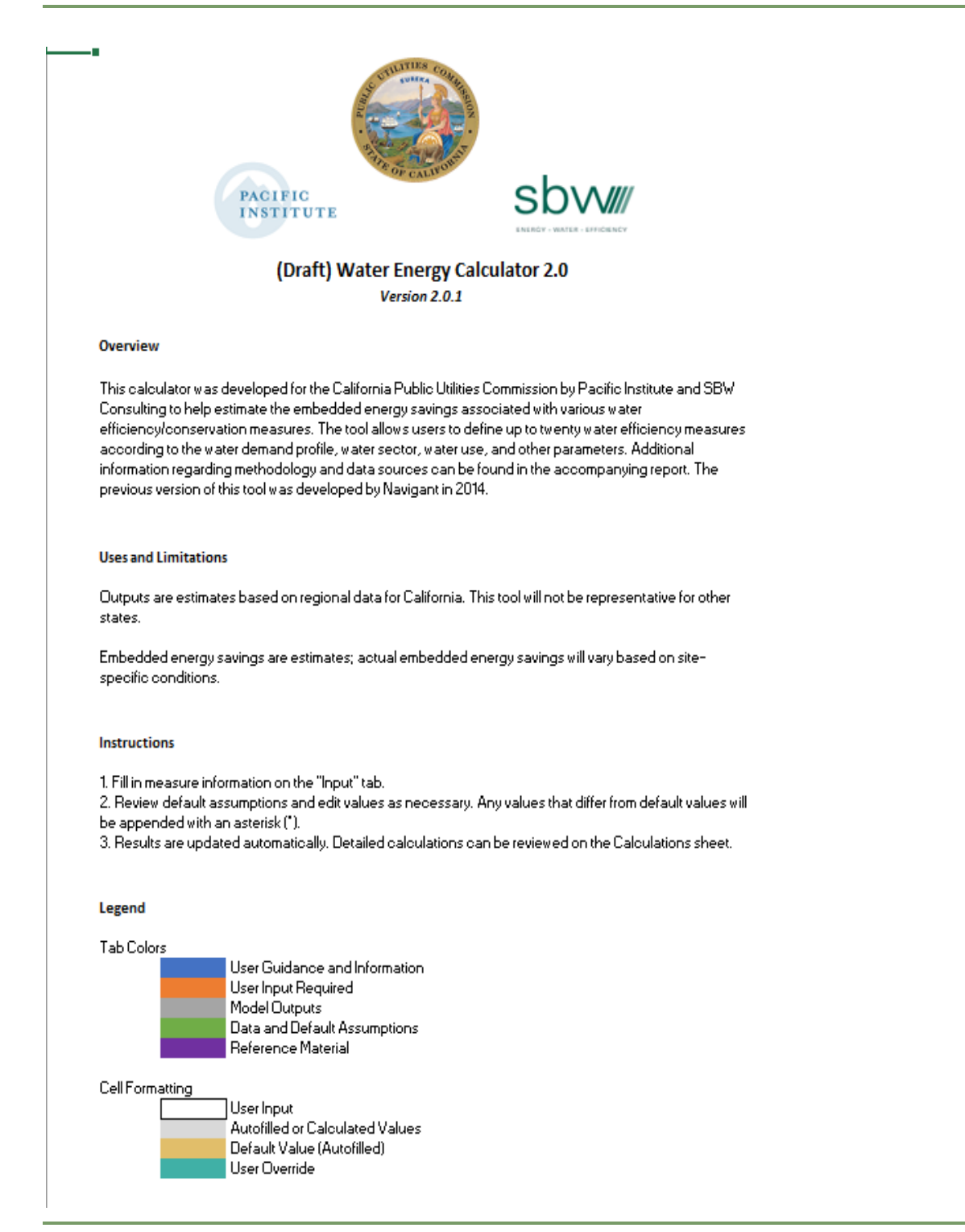

<span id="page-10-0"></span>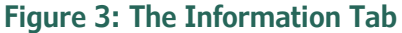

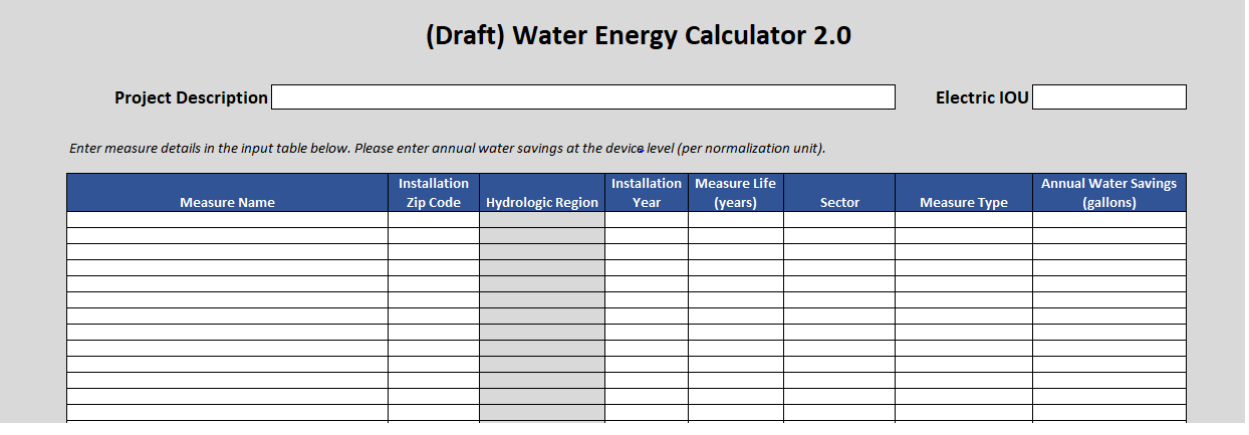

#### <span id="page-11-1"></span>**Figure 4: The Measure Inputs Tab**

### <span id="page-11-0"></span>**3.2.2 Water System Inputs Tab**

On the Water System Inputs tab, identify the marginal water supply for the hydrologic regions identified on the Measure Inputs tab [\(Figure](#page-11-2) 5). Defaults are provided for the marginal water supply and each water-system component based on the marginal water supply, sector, and measure type. Default values are also provided for the energy intensity of each of the watersystem components and the fraction of embedded energy provided by an IOU. You can override the default selections, as appropriate for the measures evaluated. The Appendix contains the default values and data sources for water-system components, the historical water-supply mix, and the fraction of embedded energy provided by an IOU.

For the example shown in [Figure](#page-11-2) 5, the user overrode the default marginal water supply for the San Francisco Bay hydrologic region and selected potable recycled water as the marginal supply. Additionally, the user overrode the distribution-system topography, selecting a moderate terrain.

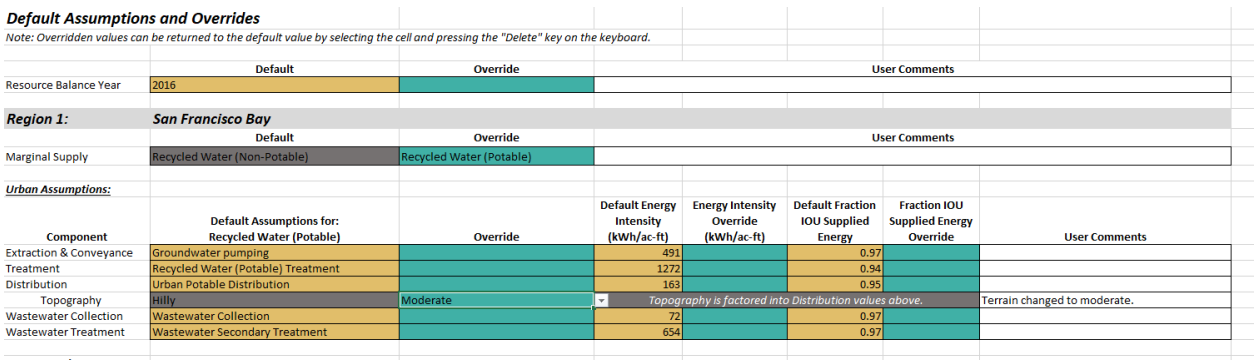

### <span id="page-11-2"></span>**Figure 5: The Water System Inputs Tab**

After you enter information on the Measure Inputs and Water System Inputs tabs, the Calculations and Output Table tabs are automatically populated; there is no need to press "Enter" or a "Run" button.

## <span id="page-12-0"></span>**3.3 Model Outputs**

### <span id="page-12-1"></span>**3.3.1 Calculations Tab**

The Calculations tab summarizes the input model information, including the measure name, installation zip code, annual water savings, and the marginal supply [\(Figure](#page-12-2) 6). Scroll to the right to view information about the historical embedded-energy savings (based on the historical water-supply portfolio), as well as the energy intensity and fraction of energy provided by an IOU for the marginal water supply selected [\(Figure](#page-12-3) 7). An asterisk indicates any selection that differs from the default value for the marginal water supply, water-system component, its energy intensity, or the fraction of IOU-supplied energy. You can expand the historical embeddedenergy calculations by clicking the "+" sign above column V.

| <b>Measure Information</b> |                 |                                   |                                          |          |                     |                                                    |                                                      |                                    |                                                            |                           |
|----------------------------|-----------------|-----------------------------------|------------------------------------------|----------|---------------------|----------------------------------------------------|------------------------------------------------------|------------------------------------|------------------------------------------------------------|---------------------------|
| <b>Measure Name</b>        | <b>Zip Code</b> | Installation Installation<br>Year | <b>Measure</b><br><b>Life</b><br>(years) | Sector   | <b>Measure Type</b> | <b>Annual Water</b><br><b>Savings</b><br>(gallons) | <b>Annual Water</b><br><b>Savings</b><br>(acre-feet) | <b>Hydrologic</b><br><b>Region</b> | <b>Fraction of Zip Code in</b><br><b>Hydrologic Region</b> | <b>Marginal Supply</b>    |
| Indoor Leak                | 94602           | 2021                              |                                          | 10 Urban | <b>Indoor</b>       | 10,000                                             |                                                      | OlSan Francisco B                  | 100.0%                                                     | Recycled Water (Potable)* |
|                            |                 |                                   |                                          |          |                     |                                                    |                                                      |                                    |                                                            |                           |
|                            |                 |                                   |                                          |          |                     |                                                    |                                                      |                                    |                                                            |                           |
|                            |                 |                                   |                                          |          |                     |                                                    |                                                      |                                    |                                                            |                           |

<span id="page-12-2"></span>**Figure 6: The Calculations Tab Showing a Summary of the Measure Information**

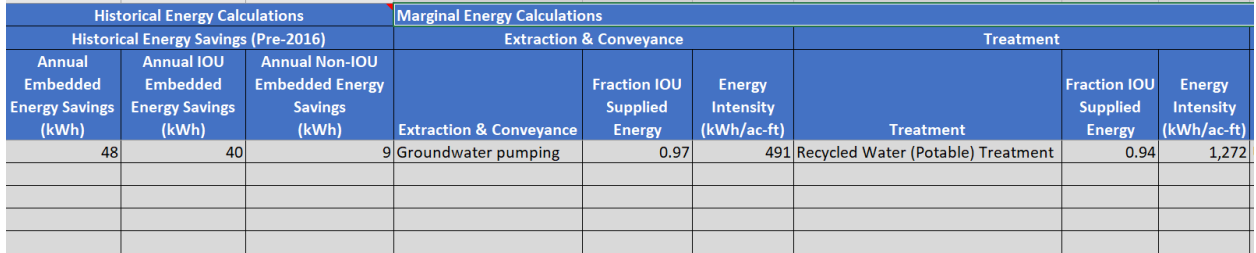

### <span id="page-12-3"></span>**Figure 7: The Calculations Tab Showing the Historical Embedded-Energy Savings and the Water-System Component, Fraction IOU Supplied Energy, and Energy Intensity for Extraction and Conveyance and Treatment for the Marginal Water Supply**

Scroll further to the right [\(Figure](#page-13-3) 8) to view the marginal and annualized embedded-energy savings. When the measure is installed after the RBY, the annualized energy savings are equal to the marginal energy savings. When the measure is installed before the RBY, the historical embedded-energy savings are used for the years preceding the RBY and the marginal embeddedenergy savings are used for the RBY and for subsequent years. The annual embedded-energy savings are then summed and divided by the measure life to produce an annualized embeddedenergy savings.

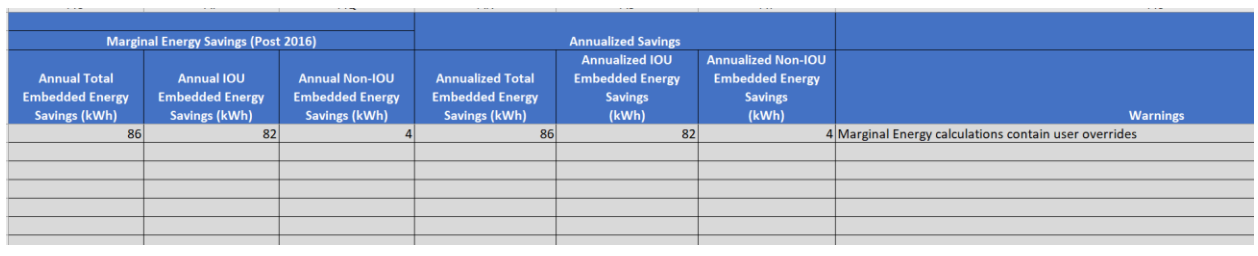

<span id="page-13-3"></span>**Figure 8: The Calculations Tab Showing the Marginal Embedded-Energy Savings and Annualized Embedded-Energy Savings**

### <span id="page-13-0"></span>**3.3.2 Output Table Tab**

The **Output Table** tab summarizes outputs generated by the W-E Calculator 2.0 [\(Figure](#page-13-4) 9). These include the hydrologic region, sector, measure type, gallons saved, the annualized IOU embedded-energy savings, and the annualized non-IOU embedded-energy savings. You can also provide other information about the measure, i.e., the Claim ID, water measure code, the savings profile, and the source description; though these are not used in the W-E Calculator 2.0, you may want to enter this information into CEDARS along with the embedded-energy savings.

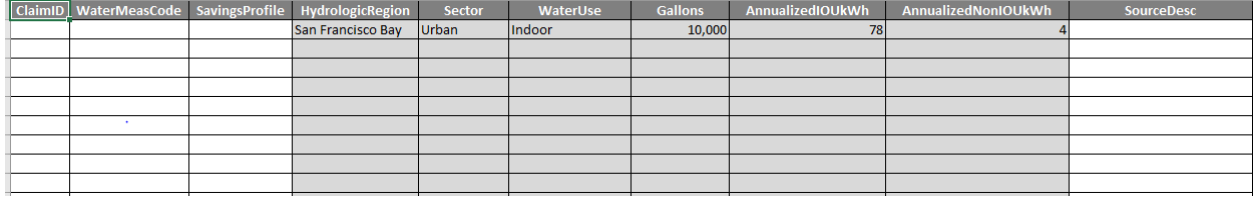

### <span id="page-13-4"></span>**Figure 9: The Output Table Tab**

## <span id="page-13-1"></span>**3.4 Entering Model Outputs into CEDARS**

(Add text here once this is known)

## <span id="page-13-2"></span>**4 References**

California Department of Water Resources (DWR). "California Water Plan Update 2018." 2018.

- Cooley, H., Wilkinson, R. "Implications of Future Water Supply Sources on Energy Demands." WateReuse Foundation, Pacific Institute, UC Santa Barbara for California Energy Commission. July 2012. Available at: [https://pacinst.org/](https://pacinst.org/publication/wesim/) [publication/wesim/](https://pacinst.org/publication/wesim/)
- EPRI. Water & Sustainability (Volume 4): U.S. Electricity Consumption for Water Supply & Treatment The Next Half Century. 1006787, 2002. Available at[: https://www.circleofblue.org/ wp-content/uploads/2010/08/EPRI-Volume-](https://www.circleofblue.org/%20wp-content/uploads/2010/08/EPRI-Volume-4.pdf)[4.pdf](https://www.circleofblue.org/%20wp-content/uploads/2010/08/EPRI-Volume-4.pdf)
- GEI Consultants/Navigant Consulting. "Embedded Energy in Water Studies Study 1: Statewide and Regional Water-Energy Relationship." Prepared for California Public Utilities Commission. August 2010a. Available at[: https://](https://waterenergyinnovations.com/wp-content/%20uploads/2020/03/Embedded-Energy-in-Water-Studies-Study-1-FINAL.pdf) [waterenergyinnovations.com/wp-content/ uploads/2020/03/Embedded-Energy-in-Water-Studies-Study-1-](https://waterenergyinnovations.com/wp-content/%20uploads/2020/03/Embedded-Energy-in-Water-Studies-Study-1-FINAL.pdf) [FINAL.pdf](https://waterenergyinnovations.com/wp-content/%20uploads/2020/03/Embedded-Energy-in-Water-Studies-Study-1-FINAL.pdf)
- GEI Consultants/Navigant Consulting. "Embedded Energy in Water Studies Study 2: Water Agency and Function Component Study and Embedded Energy-Water Load Profiles." Prepared for California Public Utilities Commission. August 2010b. Available at: [https://waterenergyinnovations.com/wp-content/uploads/2020/03/Embedded-Energy](https://waterenergyinnovations.com/wp-content/uploads/2020/03/Embedded-Energy-in-Water-Studies-Study-2-FINAL.pdf)[in-Water-Studies-Study-2-FINAL.pdf](https://waterenergyinnovations.com/wp-content/uploads/2020/03/Embedded-Energy-in-Water-Studies-Study-2-FINAL.pdf)
- Klein, G., Krebs, M., Hall, V., O'Brien, T., Blevins, B.B. "California's Water Energy Relationship (No. CEC-700-2005- 011-SF)." California Energy Commission. November 2005. Available at: [http://large.stanford.edu/courses/2012/](http://large.stanford.edu/courses/2012/ph240/spearrin1/docs/CEC-700-2005-%20011-SF.PDF) [ph240/spearrin1/docs/CEC-700-2005-](http://large.stanford.edu/courses/2012/ph240/spearrin1/docs/CEC-700-2005-%20011-SF.PDF) 011-SF.PDF
- Liu, Qinqin, et al. Connecting the Dots between Water, Energy, Food, and Ecosystems Issues for Integrated Water Management in a Changing Climate. Climate Change Program, California Department of Water Resources, Feb. 2017. Available at: [https://cawaterlibrary.net/wp-content/uploads/2017/10/](https://cawaterlibrary.net/wp-content/uploads/2017/10/QLf2017FinalWhitePaper_jta_edits_fk_format_2.pdf) [QLf2017FinalWhitePaper\\_jta\\_edits\\_fk\\_format\\_2.pdf](https://cawaterlibrary.net/wp-content/uploads/2017/10/QLf2017FinalWhitePaper_jta_edits_fk_format_2.pdf)
- McDonald, Craig, et al. Water/Energy Cost-Effectiveness Analysis. Navigant Reference No.: 169145, Prepared for California Public Utilities Commission, Oct. 2014. Available at[: https://www.cpuc.ca.gov/WorkArea/](https://www.cpuc.ca.gov/WorkArea/DownloadAsset.%20aspx?id=5360) [DownloadAsset. aspx?id=5360](https://www.cpuc.ca.gov/WorkArea/DownloadAsset.%20aspx?id=5360)
- Plappally, A.K., Lienhard V, J.H., 2012. Energy requirements for water production, treatment, end use, reclamation, and disposal. Renewable and Sustainable Energy Reviews 16, 4818–4848. Available at: [https://doi.org/10.1016/](https://doi.org/10.1016/j.rser.2012.05.022) [j.rser.2012.05.022](https://doi.org/10.1016/j.rser.2012.05.022)
- Stokes-Draut, J., Taptich, M., Kavvada, O., Horvath, A. "Evaluating the electricity intensity of evolving water supply mixes: the case of California's water network." Environ. Res. Lett. 12, 114005. October 2017. Available at[: https://](https://doi.org/10.1088/1748-9326/aa8c86) [doi.org/10.1088/1748-9326/aa8c86](https://doi.org/10.1088/1748-9326/aa8c86)
- Tarroja, Brian, et al. "Evaluating Options for Balancing the Water-Electricity Nexus in California: Part 1 Securing Water Availability." Science of The Total Environment, vol. 497–498, Nov. 2014, pp. 697–710. ScienceDirect. Available at: <https://doi.org/10.1016/j.scitotenv.2014.06.060>
- Tidwell, Vincent C., et al. "Geographic Footprint of Electricity Use for Water Services in the Western U.S." Environmental Science & Technology, vol. 48, no. 15, Aug. 2014, pp. 8897–904. ACS Publications, Available at: [https://doi.org/10.1021/es5016845.](https://doi.org/10.1021/es5016845)

# <span id="page-15-0"></span>**Appendices**

Appendix [A](#page-16-0) contains the default values and data sources for water-system components, the historical water-supply mix, and the fraction of embedded energy provided by an IOU.

## <span id="page-16-0"></span>**A. Default Values Used by Water-Energy Calculator 2.0**

#### <span id="page-16-1"></span>**Table 1: Total Electric Energy Intensity of Extraction and Conveyance for Each Hydrologic Region (kWh/AF)**

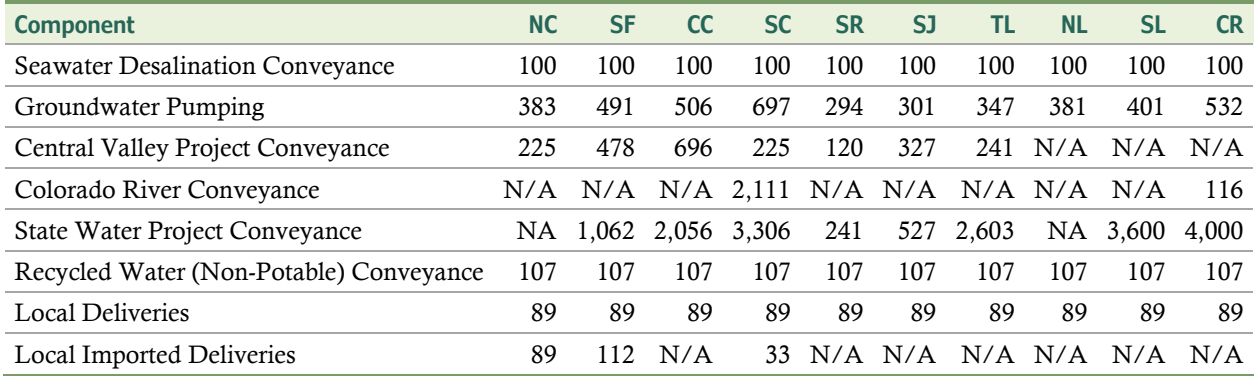

Note: NC = North Coast, SF = San Francisco Bay, CC = Central Coast, SC = South Coast, SR = Sacramento River, SJ = San Joaquin, TL = Tulare Lake, NL = North Lahontan, SL = South Lahontan, CR = Colorado River

Data Sources: Klein et al. 2005, Cooley et al. 2012, GEI Consultants/Navigant Consulting 2010a, GEI Consultants/Navigant Consulting 2010b, Liu et al. 2017, Plappally 2012, Stokes-Draut et al. 2017, and Tarroja et al. 2014

#### <span id="page-16-2"></span>**Table 2: Total Electric Energy Intensity of Water Treatment (kWh/AF)**

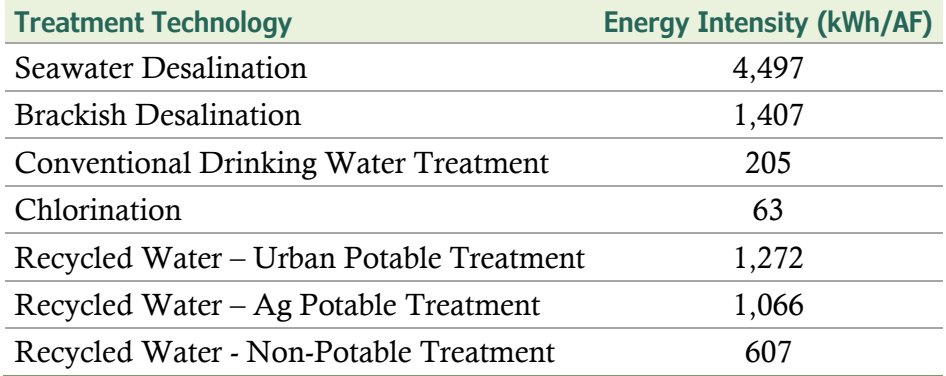

Data Sources: Klein et al. 2005, Cooley et al. 2012, GEI Consultants/Navigant Consulting 2010a, GEI Consultants/Navigant Consulting 2010b, Stokes-Draut et al. 2017, Tarroja et al. 2014, and Tidwell et al. 2014.

#### <span id="page-16-3"></span>**Table 3: Total Electric Energy Intensity of Water Distribution (kWh/AF)**

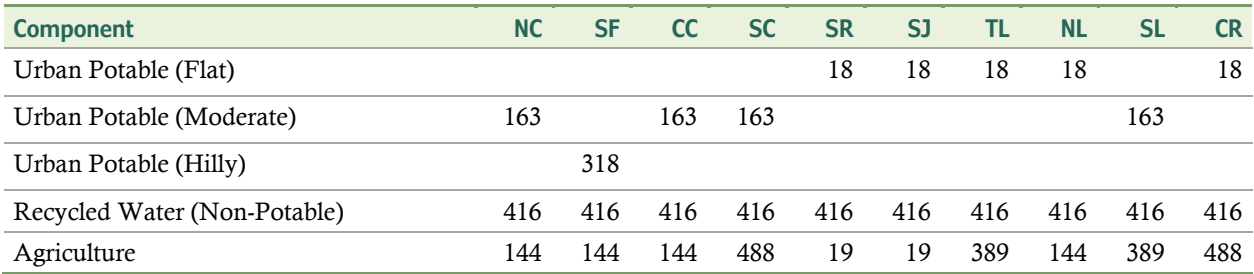

Note: Distribution energy intensity for urban potable water was calculated by topography, i.e., flat, moderate, and hilly, and a default topography was assigned to each hydrologic region.

Data Sources: Cooley et al. 2012, Craig et al. 2014, GEI Consultants/Navigant Consulting 2010b, Klein et al. 2005, Liu et al. 2017, and Tidwell et al. 2014.

#### <span id="page-17-0"></span>**Table 4: Total Electric Energy Intensity of Wastewater Collection and Treatment (kWh/AF).**

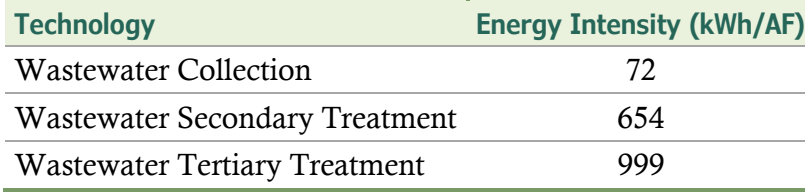

Data Sources: Cooley et al. 2012, EPRI 2002, GEI Consultants/Navigant Consulting 2010b, Klein et al. 2005, Liu et al. 2017, Tarroja et al. 2014, and Tidwell et al. 2014.

#### <span id="page-17-1"></span>**Table 5: Fraction of Energy Provided by an IOU for Each Water-Supply Component and Type**

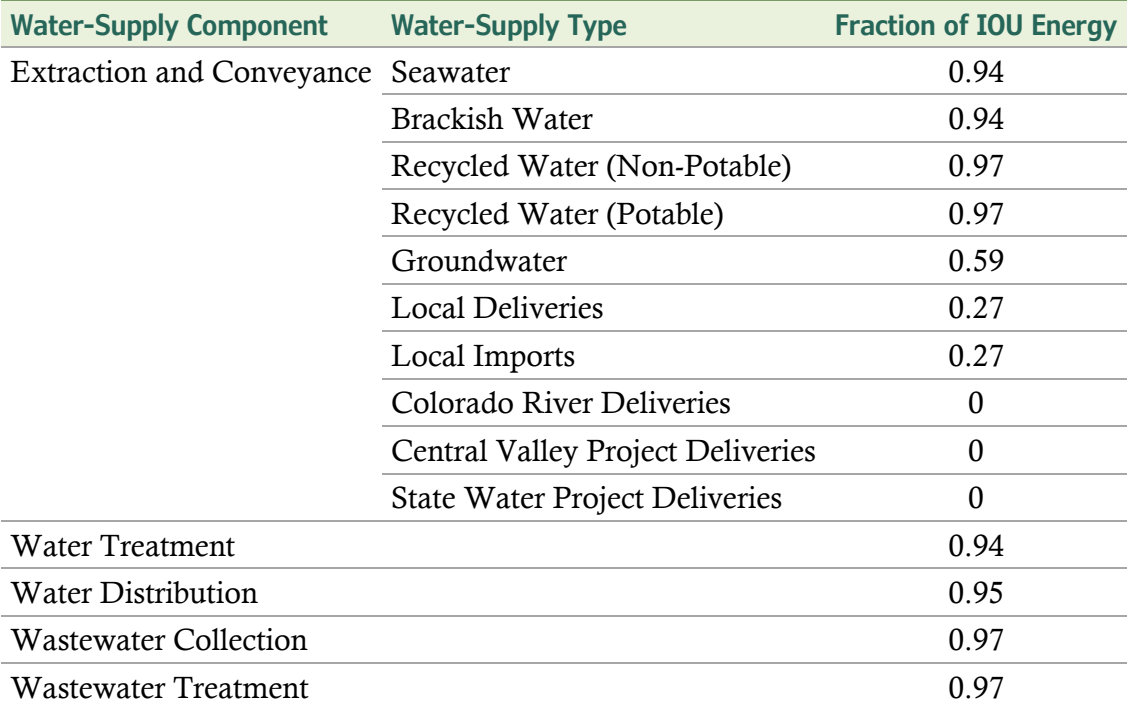

Data Source: McDonald et al. 2014

#### <span id="page-17-2"></span>**Table 6: Water-Supply Mix, 2006-2015, by Hydrologic Region.**

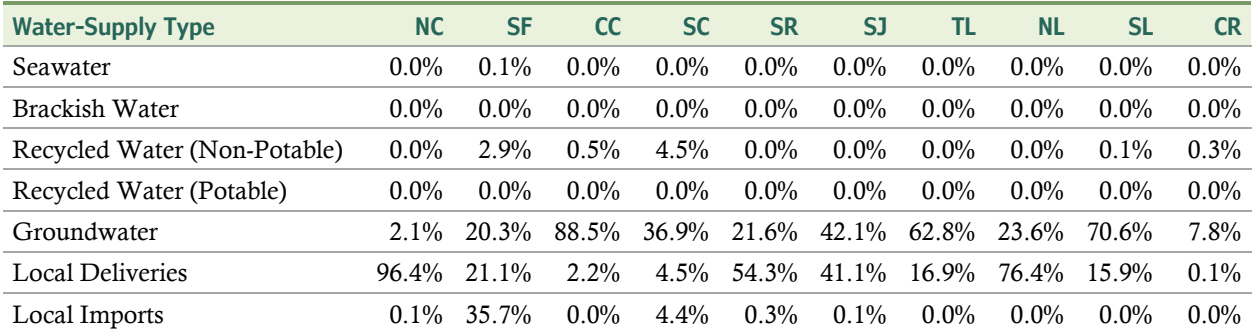

#### **Water-Energy Calculator 2.0 User's Guide**

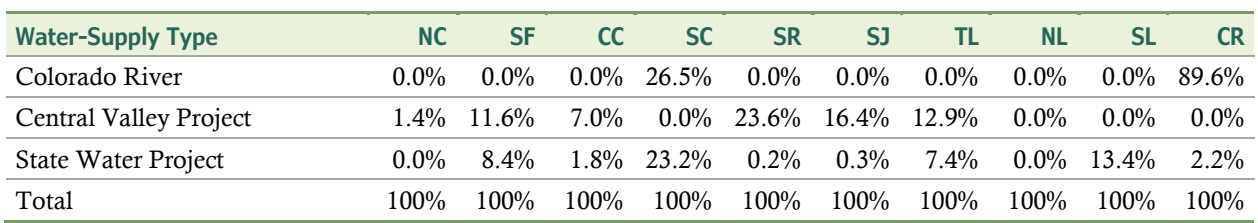

Note: NC = North Coast, SF = San Francisco Bay, CC = Central Coast, SC = South Coast, SR = Sacramento River, SJ = San Joaquin, TL = Tulare Lake, NL = North Lahontan, SL = South Lahontan, CR = Colorado River

Data Source: Based on data from California Department of Water Resources 2018

# <span id="page-19-0"></span>**Glossary of Terms**

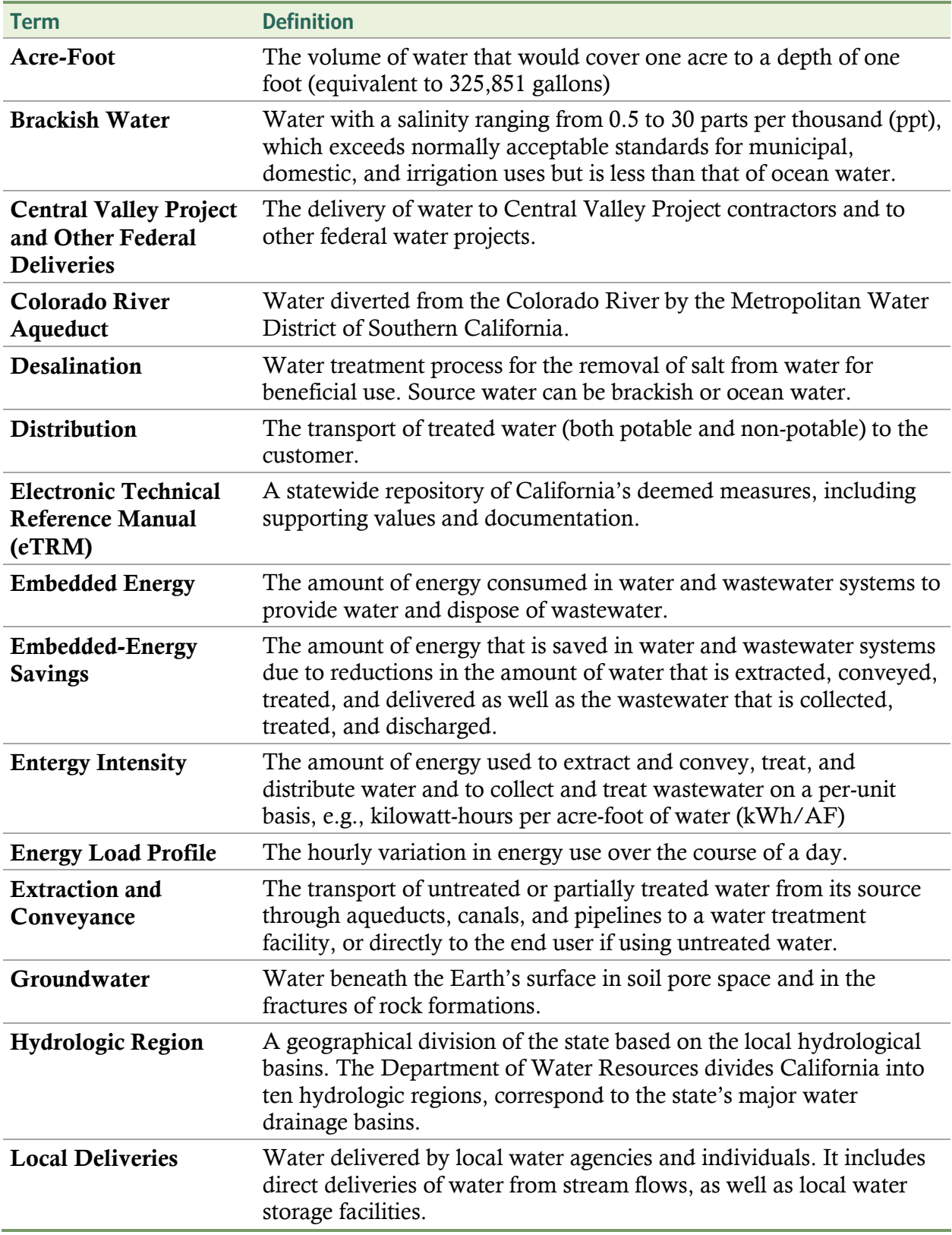

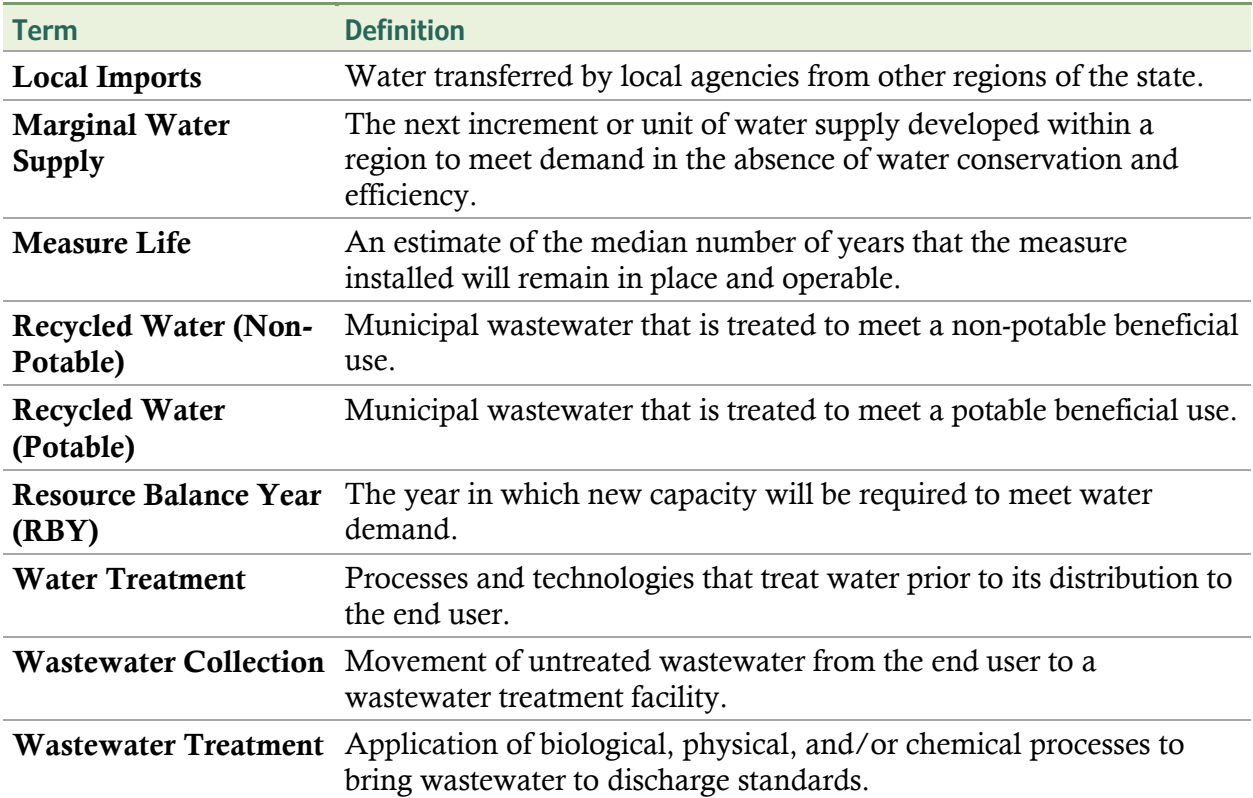